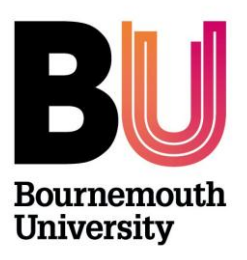

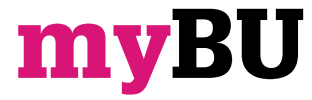

## **Text editor quick guide**

**Library and Learning Support**

## **Overview**

The Text Editor Toolbar will probably be reasonably familiar to most users of MS Word; however there are a few unfamiliar icons available.

**Note:** If an icon is greyed out, this indicates that text or a table must be selected on which to perform that task.

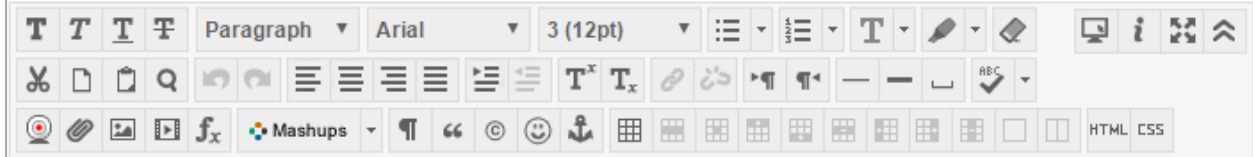

## **Quick Guide**

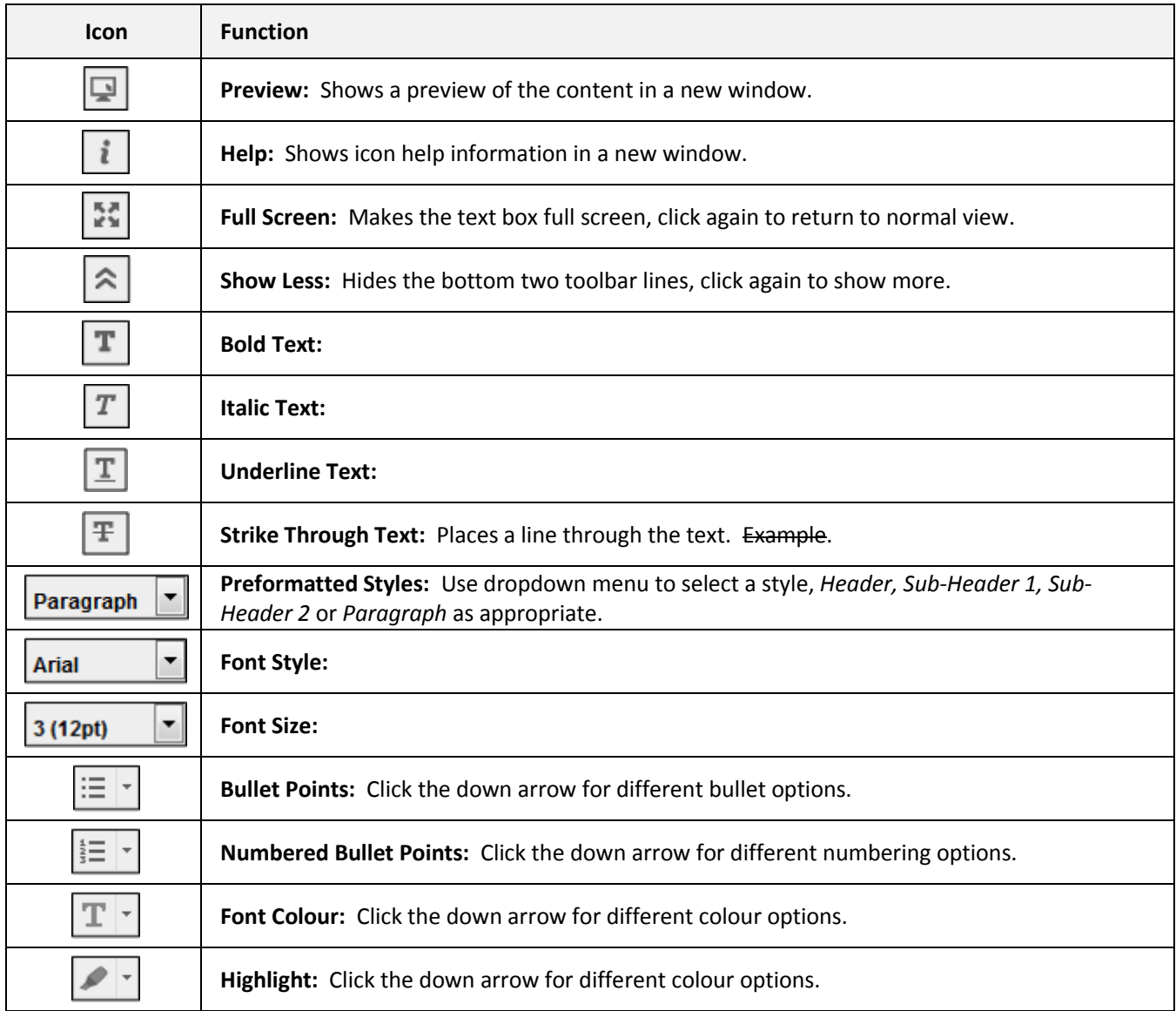

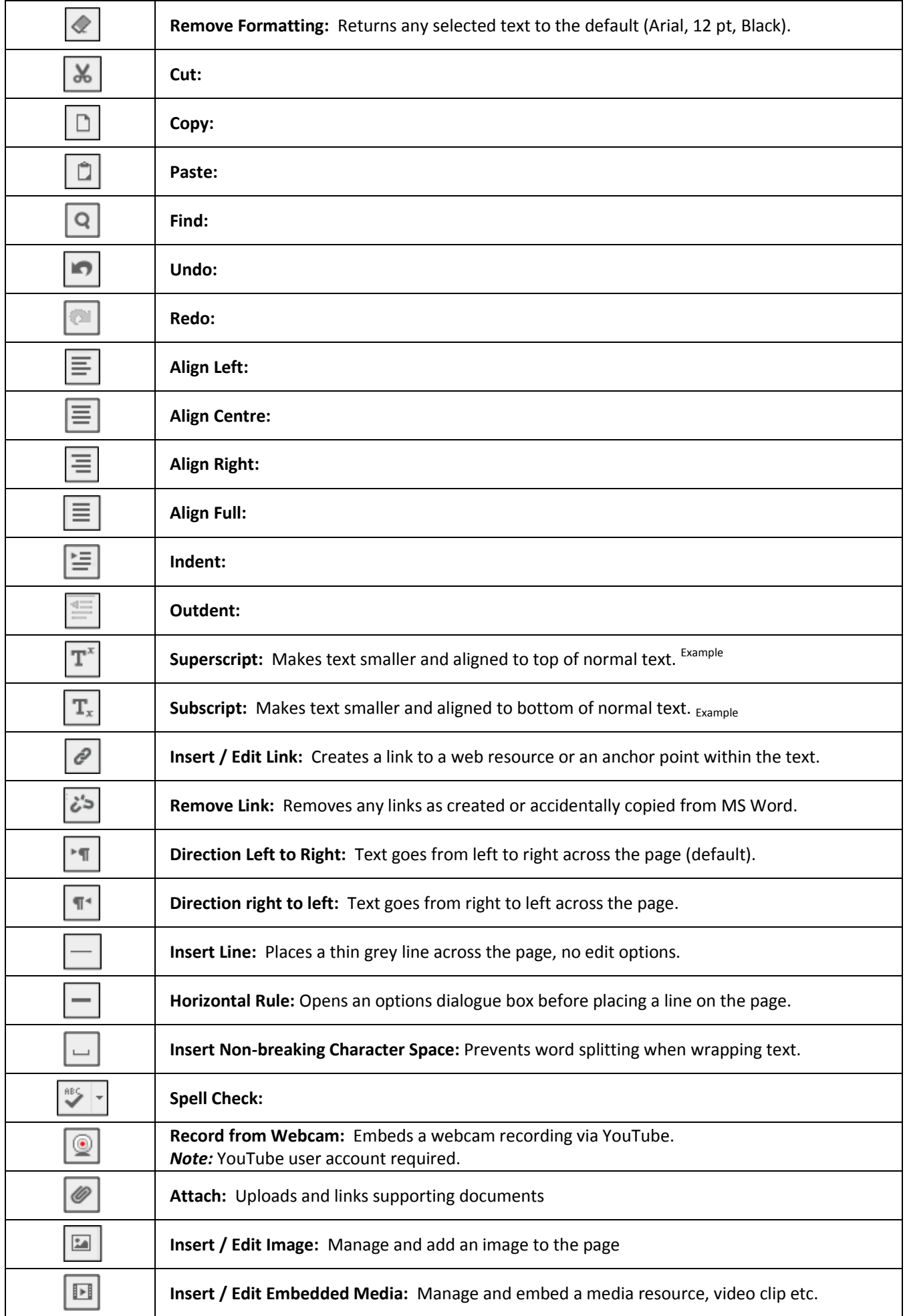

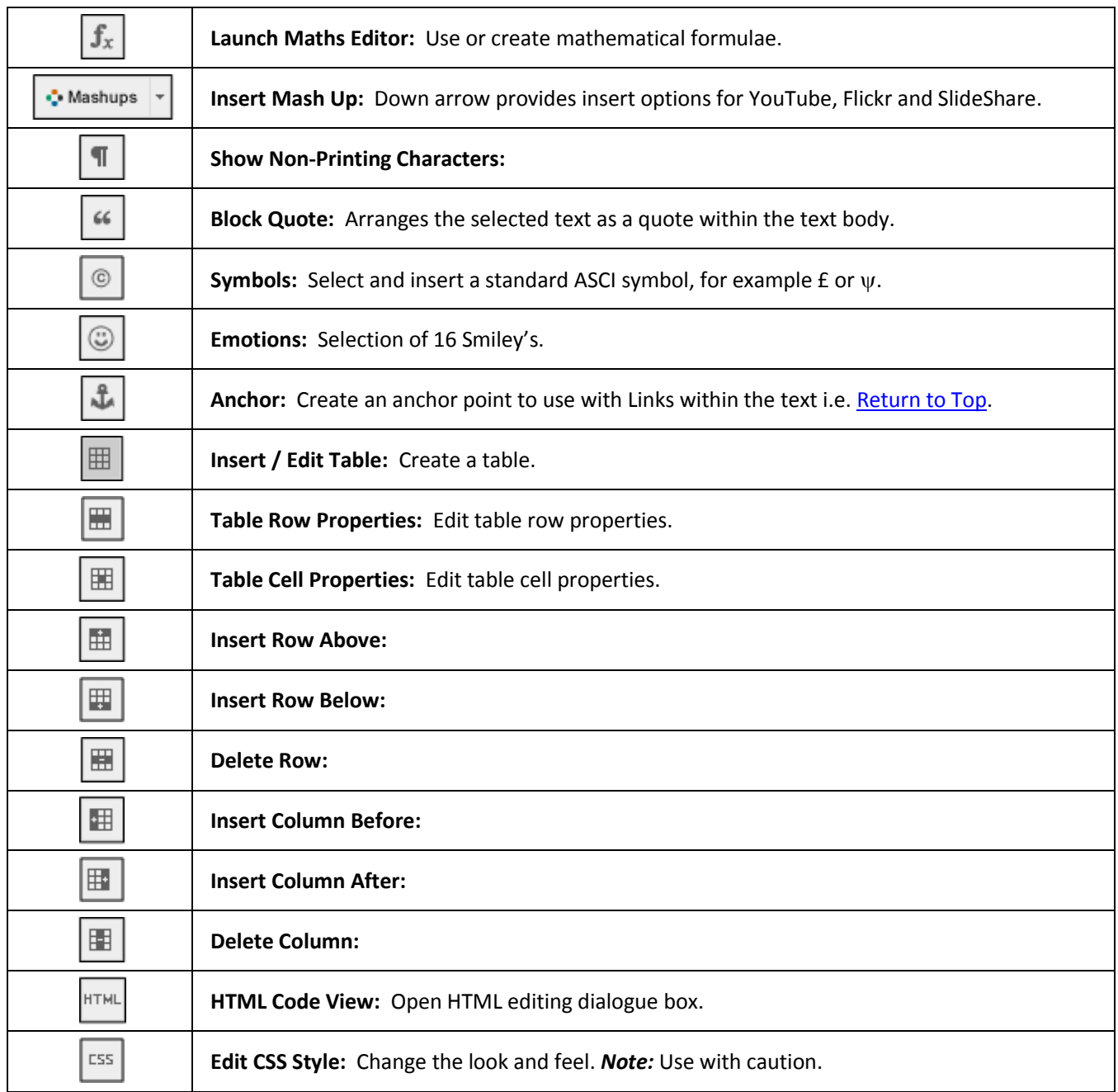

## **Further support**

- Further resources and support are available in the TEL Toolkit: [www.bournemouth.ac.uk/tel-toolkit](http://www.bournemouth.ac.uk/tel-toolkit)
- Any technical issues should be reported to the IT Service Desk. (01202 9) 65515.